- [File](#page--1-0)
- [File history](#page--1-0)
- [File usage](#page--1-0)

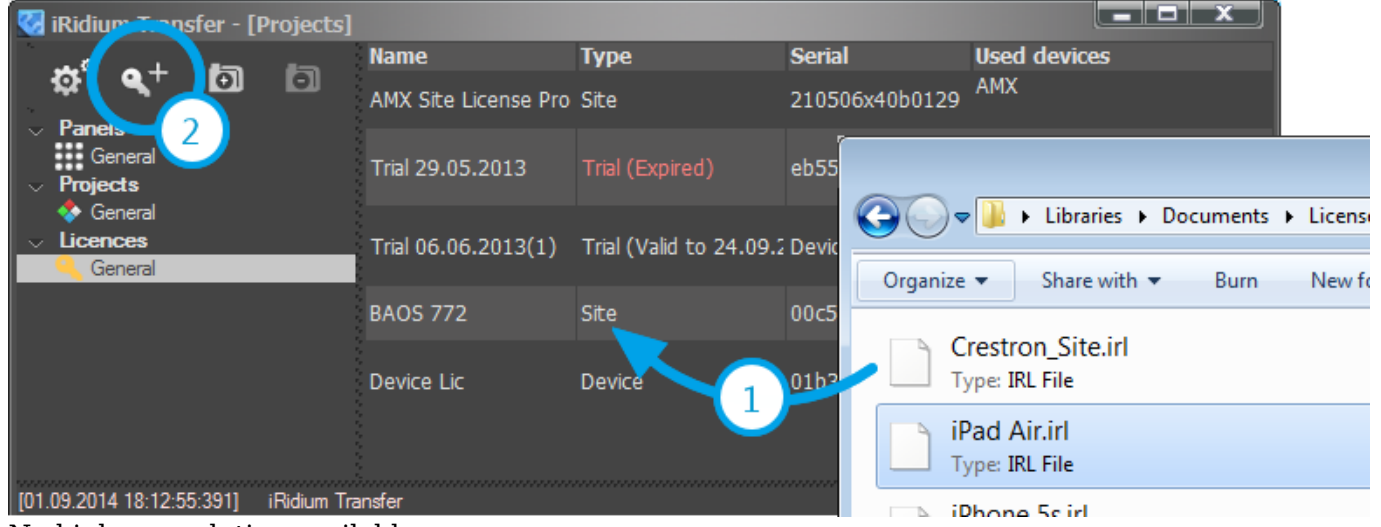

No higher resolution available.

Transfer add Licences.png (780  $\times$  296 pixels, file size: 44 KB, MIME type: image/png)

## **File history**

Click on a date/time to view the file as it appeared at that time.

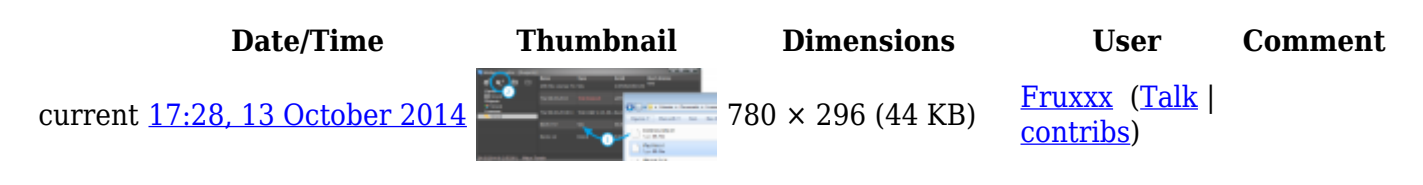

## **File usage**

The following 3 pages link to this file:

- [IRidium Transfer. Fast Start](http://wiki2.iridiummobile.net/IRidium_Transfer._Fast_Start)
- [Instructions for working with iRidium for AMX](http://wiki2.iridiummobile.net/Instructions_for_working_with_iRidium_for_AMX)
- [Licensing](http://wiki2.iridiummobile.net/Licensing)